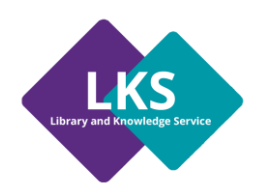

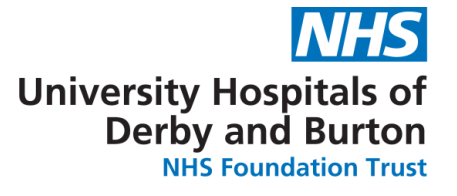

# **E-Journals**

This is a very brief guide to accessing the electronic (or e-) journals via NICE Evidence Search.

## **What are e-journals?**

E-journals are electronic versions of journals that are made available to you via your webbrowser. The NHS and your local library service subscribe to a range of electronic resources, including e-journals.

# **How do I access them?**

You can get access to these resources via NICE Evidence Search Journals and Databases via this web page: [http://www.nice.org.uk/about/what-we-do/evidence](http://www.nice.org.uk/about/what-we-do/evidence-services/journals-and-databases)[services/journals-and-databases.](http://www.nice.org.uk/about/what-we-do/evidence-services/journals-and-databases)

To access the journals available to you:

- ➢ Click on **A-Z list of nationally available journals.**
- ➢ Log on with your **Athens username and password.**

# **Using My Journals**

The My Journals interface allows you to search for Journal Titles:

**SEARCH MYJOURNALS** 

## **Free-text search:**

Enter the search terms you are looking for and click search.

## **Results:**

Your results may be different depending on the subscriptions available from your Library Service.

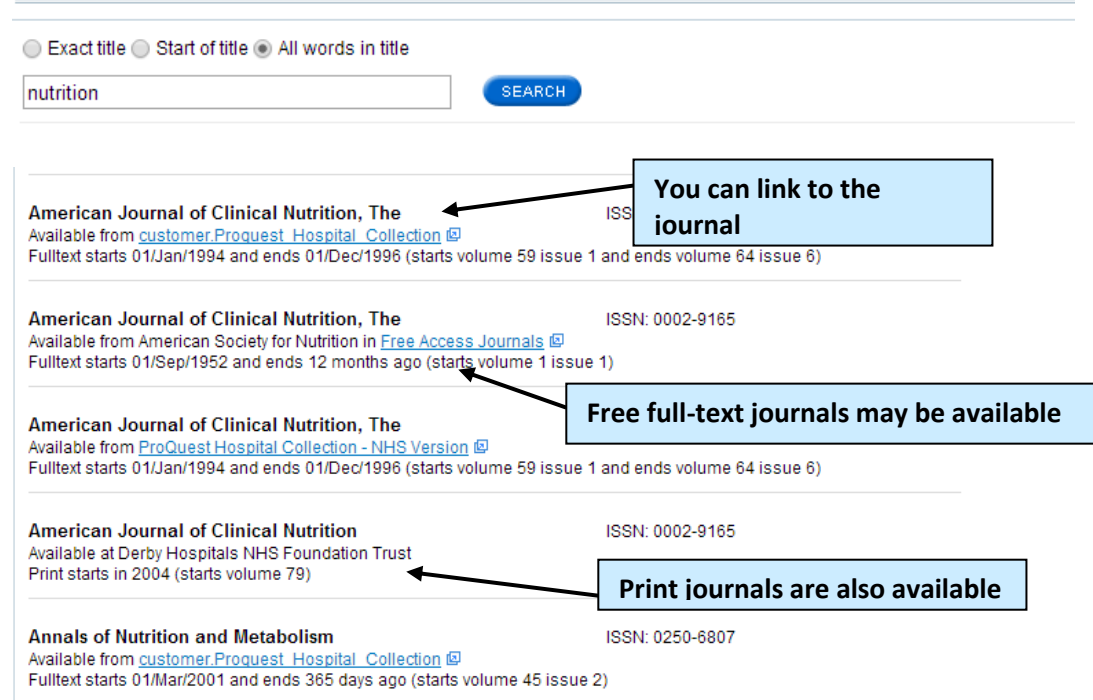

You are viewing journals holdings available to users from Derby Hospitals NHS Foundation Trust **A to Z Search:** Journals starting with Select the letter for A B C D E F G H I J K L M N O P Q R S T U V W X Y Z the title name.

## **Results:**

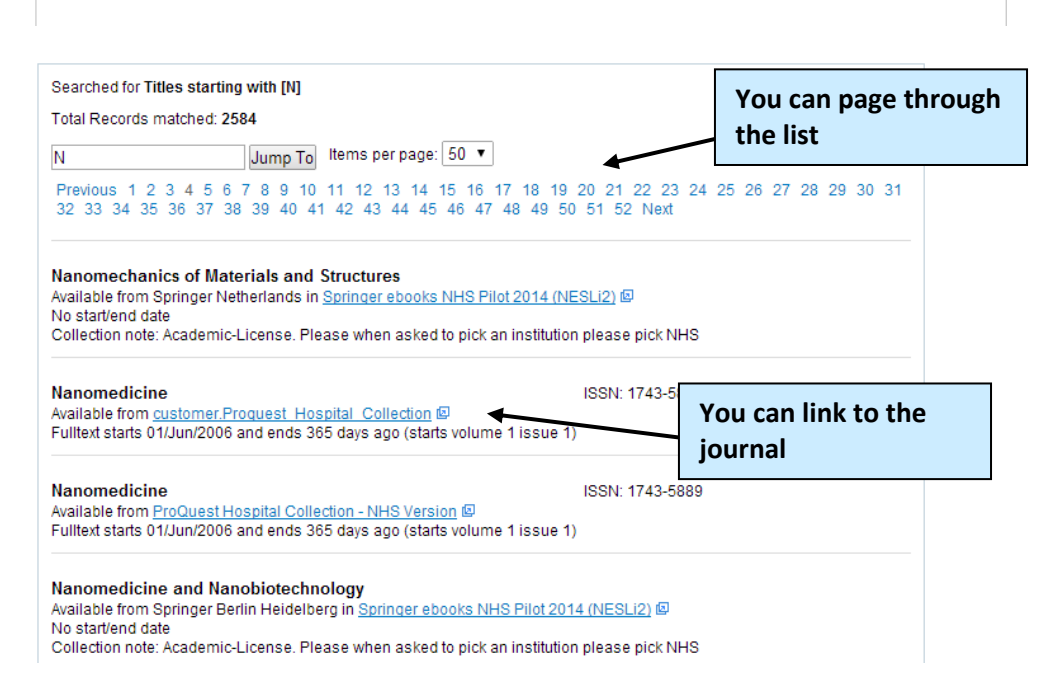

0 1 2 3 4 5 6 7 8 9

**ISSN Look-up:** Enter the ISSN details of the journal you are looking for.

#### **Results:**

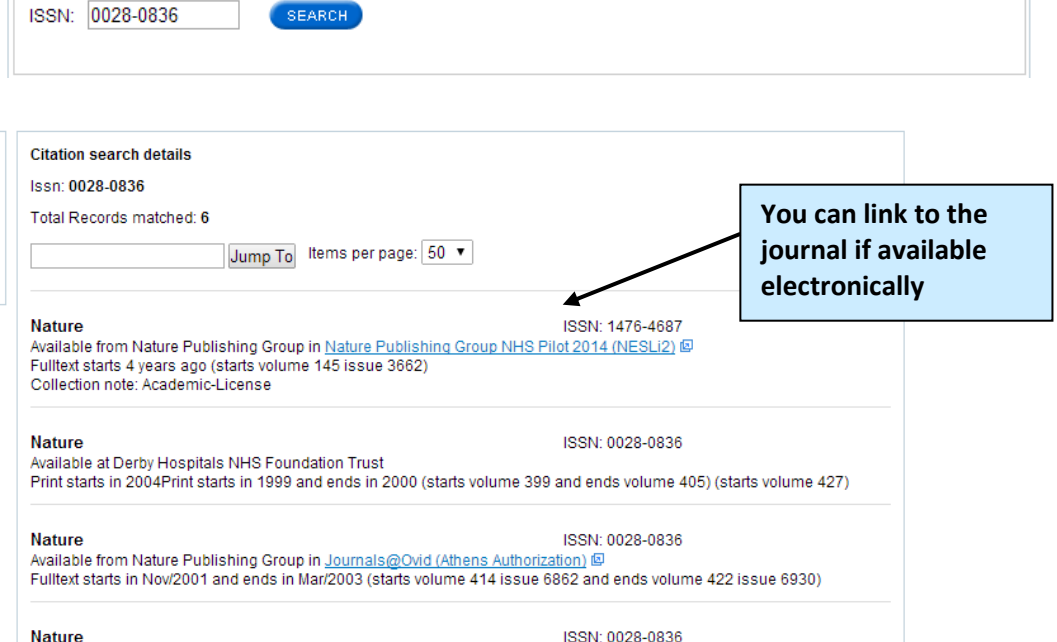

ISSN: 0028-0836

**Nature** Available from Nature Publishing Group in <u>MEDLINE with Full Text</u> @<br>Fulltext starts 05/Jun/1997 and ends 12 months ago

**Nature** 

Journal Look Up

Available from <u>customer.Proquest Hospital Collection</u><br>Fulltext starts 04/Jan/1990 and ends 365 days ago (starts volume 343 issue 6253)

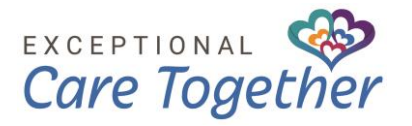